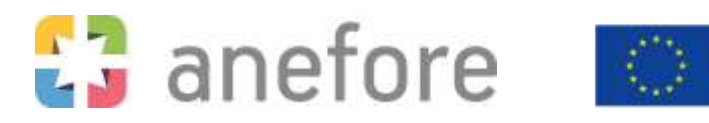

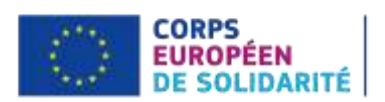

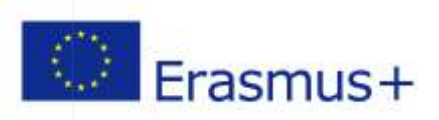

# <span id="page-0-0"></span>Réponses aux questions fréquentes

# Sommaire

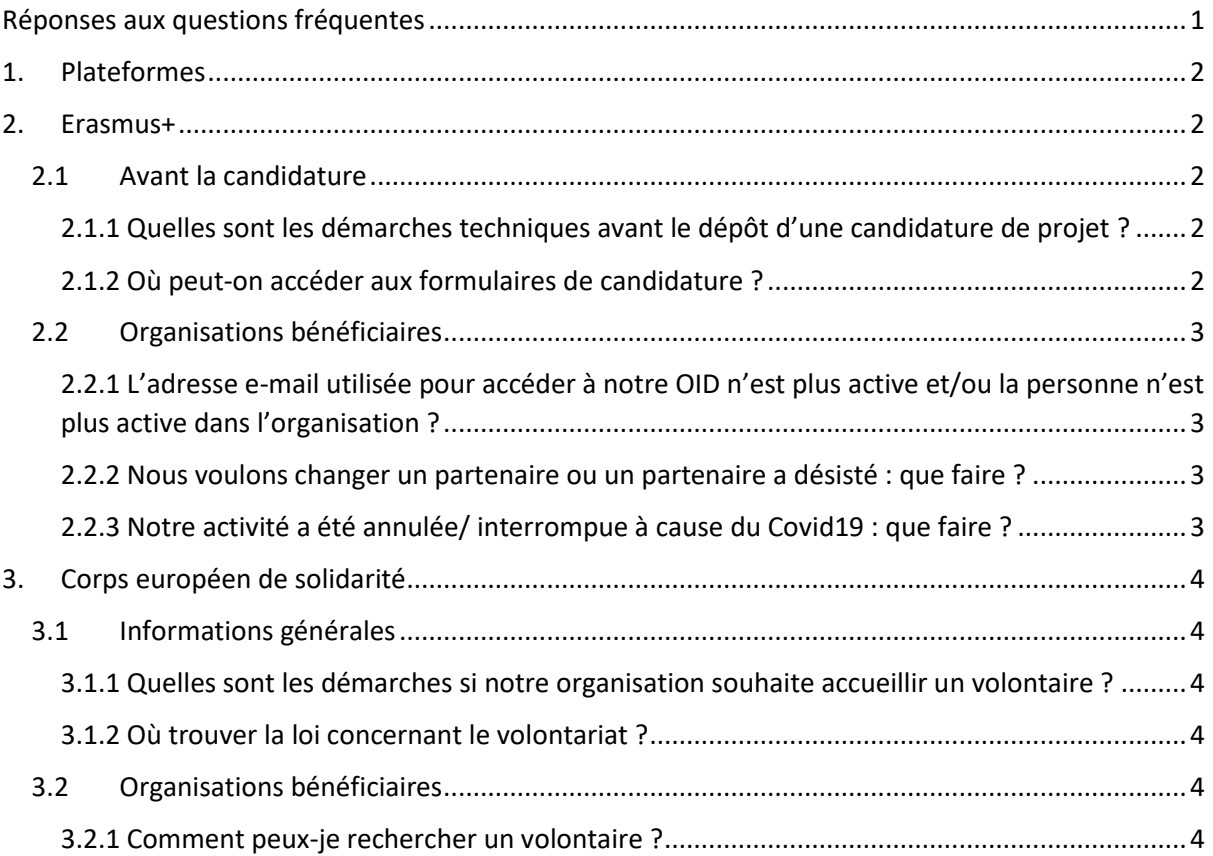

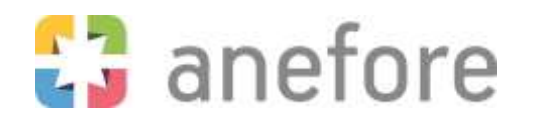

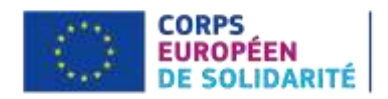

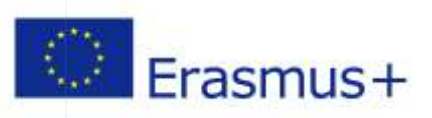

# <span id="page-1-0"></span>1. Plateformes

Je suis travailleur de jeunesse professionnel ou bénévole et je souhaite participer à une formation à l'étranger ou au Luxembourg : [SALTO Youth.](http://www.salto-youth.net/)

Je travaille dans les domaines de l'éducation et de la formation et je souhaite participer à une formation à l'étranger ou au Luxembourg : [SALTO Education and Training.](http://www.salto-et.net/)

Je suis enseignant au Luxembourg et je souhaite collaborer avec des enseignants d'autres pays : [eTwinning.](http://www.etwinning.net/)

Je souhaite savoir plus sur les différentes politiques européennes de la jeunesse [: Youth Wiki.](https://national-policies.eacea.ec.europa.eu/youthwiki)

Je souhaite savoir plus sur les différentes politiques européennes de l'éducation et de la formation : [Eurydice.](https://eacea.ec.europa.eu/national-policies/eurydice/index_en.php_de)

Je souhaite postuler pour une opportunité d'apprentissage, un stage ou une autre opportunité professionnelle : [Europass](https://europa.eu/europass/fr)

Je travaille dans le secteur de l'éducation des adultes et souhaite collaborer avec des partenaires et m'informer sur des sujets qui impactent l'éducation des adultes : [EPALE](https://epale.ec.europa.eu/fr)

Outil de gestion du projet (projets 2014-2020) : [Mobility Tool+.](https://webgate.ec.europa.eu/eac/mobility)

Outil de gestion du projet (projets 2021-2027) : [Beneficiary Module.](https://webgate.ec.europa.eu/beneficiary-module/project/#/project-list)

# <span id="page-1-1"></span>2. Erasmus+

### <span id="page-1-2"></span>2.1 Avant la candidature

<span id="page-1-3"></span>2.1.1 Quelles sont les démarches techniques avant le dépôt d'une candidature de projet ? Pour pouvoir soumettre une candidature de projet dans le cadre du programme Erasmus+, vous devez enregistrer votre organisation sur la plateforme ORS [\(Organisation Registration System\)](https://webgate.ec.europa.eu/erasmus-esc/organisation-registration/screen/home). L'étape d'enregistrement des organisations participantes est obligatoire pour obtenir un code OID (Organisation ID). Veillez à ce que chacun de vos partenaires vous fournissent leur code OID respectif et qu'ils contactent leur agence nationale pour la certification de celui-ci - surtout s'il s'agit d'organisations qui n'ont pas encore participé au programme (OID valide obligatoire pour les coordinateurs et partenaires de projets de l'action clé 2). De plus, vous devez créer u[n EU-](https://webgate.ec.europa.eu/tracesnt/login)[Login.](https://webgate.ec.europa.eu/tracesnt/login) Nous recommandons d'utiliser une adresse non-personnalisée afin que l'accès au projet soit garanti même lors d'un changement de personnel.

### <span id="page-1-4"></span>2.1.2 Où peut-on accéder aux formulaires de candidature ?

Les formulaires de candidature des appels à propositions respectifs sont disponibles dans la rubrique [formulaires](https://www.anefore.lu/documents/formulaires/) de notre site [web.](https://www.anefore.lu/)

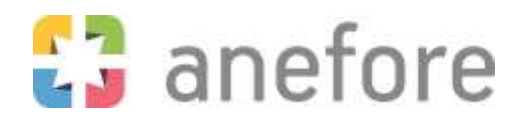

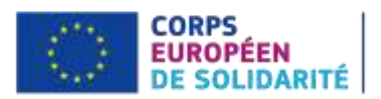

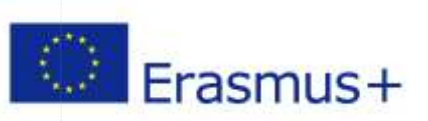

## <span id="page-2-0"></span>2.2 Organisations bénéficiaires

## <span id="page-2-1"></span>2.2.1 L'adresse e-mail utilisée pour accéder à notre OID n'est plus active et/ou la personne n'est plus active dans l'organisation ?

Dans ce cas, vous pouvez envoyer un e-mail à votre [personne de contact](https://www.anefore.lu/contact/) chez Anefore et communiquer les données suivantes relatives à la nouvelle personne qui devrait accéder l'OID de l'organisation :

- Nom
- Prénom
- Numéro de téléphone
- Adresse e-mail
- Organisation
- Pays
- Ville
- Code postal
- Rue et numéro

### <span id="page-2-2"></span>2.2.2 Nous voulons changer un partenaire ou un partenaire a désisté : que faire ?

### **Projets de mobilité de l'action clé 1 E&T:**

Étant donné que les organisations d'accueil ne doivent pas toutes être renseignées au stade de la candidature, des changements de partenaires (organisations d'accueil) au cours de l'implémentation du projet sont permises**.** Vous pouvez organiser les mobilités prévues chez un/d'autre(s) ou un/ de nouveau(x) partenaire(s) (organisation(s) d'accueil).

### **Projets de coopération de l'action clé 2 et projets standard jeunesse:**

Dans ce cas, veuillez envoyer un courrier à votre [personne de contact](https://www.anefore.lu/contact/) auprès de Anefore avec les documents suivants :

- Nouveaux mandats signés par les représentants légaux respectifs
- Une demande d'avenant avec une description du nouveau partenaire
- Une lettre de retrait signée par le représentant légal de l'organisation partenaire concernée dans laquelle le partenaire qui se retire déclare qu'il accepte de quitter le projet de son plein gré.

### <span id="page-2-3"></span>2.2.3 Notre activité a été annulée/ interrompue à cause du Covid19 : que faire ?

Vous trouverez des formulaires de demande de force majeure dans la rubrique [formulaires](https://www.anefore.lu/documents/formulaires/) de notre [site web](https://www.anefore.lu/) :

- [Formulaire de demande de force majeure coronavirus E+ KA1 et CES](https://www.anefore.lu/wp-content/uploads/2020/08/FOR-GES-003-v.02-Formulaire-de-demande-de-force-majeure-coronavirus-E-KA1-et-CES.docx)
- [Formulaire de demande de force majeure coronavirus E+ KA2](https://www.anefore.lu/wp-content/uploads/2020/08/FOR-GES-003-v.02-Formulaire-de-demande-de-force-majeure-coronavirus-E-KA2.docx)
- [Formulaire de demande de force majeure coronavirus E+ KA3](https://www.anefore.lu/wp-content/uploads/2020/08/FOR-GES-003-v.02-Formulaire-de-demande-de-force-majeure-coronavirus-E-KA3-1.docx)

Nous vous conseillons de contacter votre personne de contact auprès de Anefore avant de soumettre un formulaire de demande de force majeure à l'Agence

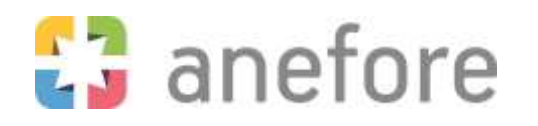

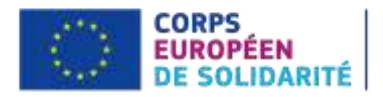

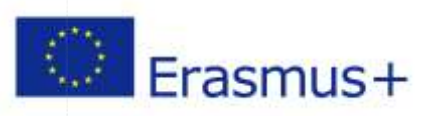

# <span id="page-3-0"></span>3. Corps européen de solidarité

## <span id="page-3-1"></span>3.1 Informations générales

<span id="page-3-2"></span>3.1.1 Quelles sont les démarches si notre organisation souhaite accueillir un volontaire ?

La loi du volontariat prévoit que chaque organisation basée au Luxembourg et qui envoie et/ou accueille des volontaires ait un agrément national de volontariat.

La demande peut être faite via : [https://www.volontaires.lu/espace-organisations/.](https://www.volontaires.lu/espace-organisations/)

L[e guide du programme](https://www.anefore.lu/wp-content/uploads/2022/02/european_solidarity_corps_guide_2022_en_v2.pdf) actuel est accessible sur notre page web dans la rubrique documents de [référence](https://www.anefore.lu/documents/documents-de-references/) de notre [site web.](https://www.anefore.lu/)

Vous devez créer un [EU-Login.](https://webgate.ec.europa.eu/tracesnt/login) Nous recommandons d'utiliser une adresse non-personnalisée afin que l'accès au projet soit garanti même lors d'un changement de personnel. Pour pouvoir soumettre une candidature de projet dans le cadre du Corps européen de solidarité, vous devez enregistrer votre organisation sur la plateforme ORS (Organisation [Registration System](https://webgate.ec.europa.eu/erasmus-esc/organisation-registration/screen/home)). L'étape d'enregistrement des organisations participantes est obligatoire pour obtenir un code OID (Organisation ID). Vous devez ajouter les documents suivants sur le portail :

- Fiche d'entité légale –société privée (signée par le représentant légal)
- Fiche d'identification financière (signée par le représentant légal et la banque ou ajouter un extrait bancaire récent)
- Justificatif de l'entité légale copie de l'extrait du registre du commerce ou statuts de l'entité ([www.rcsl.lu\)](http://www.rcsl.lu/)
- Agrément national.

Le formulaire de candidature pour demander un « quality label » (comme organisation chef de file ou organisation partenaire) est accessible dans la rubrique [formulaires](https://www.anefore.lu/documents/formulaires/) de notre [site web.](https://www.anefore.lu/)

<span id="page-3-3"></span>3.1.2 Où trouver la loi concernant le volontariat ?

Vous trouvez l[a loi concernant le volontariat](https://legilux.public.lu/eli/etat/leg/loi/2007/10/31/n1/jo) dans le [Journal officiel du Grand-Duché de](https://legilux.public.lu/)  [Luxembourg.](https://legilux.public.lu/)

## <span id="page-3-4"></span>3.2 Organisations bénéficiaires

<span id="page-3-5"></span>3.2.1 Comment peux-je rechercher un volontaire ?

Vous pouvez rechercher des volontaires sur le [portail européen de la jeunesse.](https://europa.eu/youth/solidarity/organisations/it-tool-organisation-portal_en)